# Development Board EPC9147D Quick Start Guide

Motor Drive Controller Interface Board – Renesas RA6T2/RA4T1 Controller Board

**Revision 1.1** 

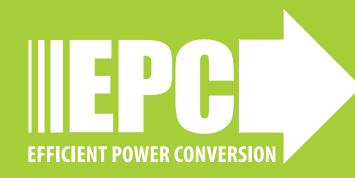

## DESCRIPTION

The EPC9147D is an interface board that permits connection of the Renesas controller Board RTK0EMA270C00000BJ, equipped with an RA6T2 microcontroller, to a compatible 3-phase eGaN® FET/ IC motor drive inverter board as shown in figure 1. The interface board allows users to utilize the existing Renesas Motor Workbench together with dedicated files to program the Renesas controller board to control a motor with an EPC eGaN<sup>®</sup> FET/IC 3-phase inverter.

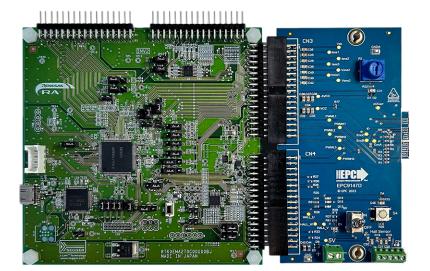

Figure 1: Assembly overview

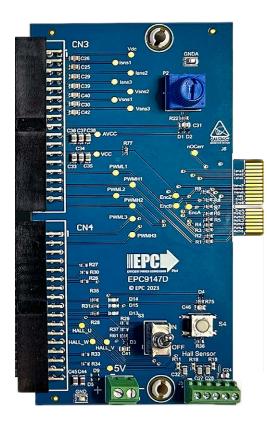

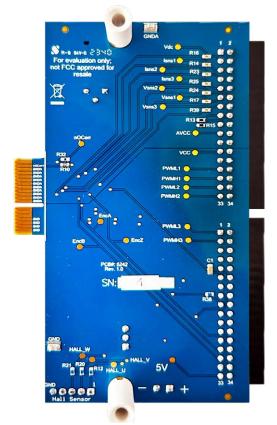

Figure 2: EPC9147D top and bottom overview

## **Compatible Boards**

| Table 1: Compatible EPC motor inverter drives |                                                                      |                | Table 2: Compatible Re | enesas controllers                                        |            |
|-----------------------------------------------|----------------------------------------------------------------------|----------------|------------------------|-----------------------------------------------------------|------------|
| Inverter board                                | Description                                                          | EPC GaN FET/IC | Controller board       | Description                                               | Renesas    |
| EPC9167/HC                                    | 30 A <sub>RMS</sub> 3-Phase BLDC Motor Drive Reference Design Board  | EPC2065        |                        |                                                           | Controller |
| EPC9193/HC                                    | 40 A <sub>RMS</sub> 3-Phase BLDC Motor Drive Reference Design Board  | EPC2619        | RTKOEMA270C00000BJ     | CPU board for double motor<br>control evaluation equipped | RA6T2      |
| EPC9194                                       | 40 A <sub>RMS</sub> 3-Phase BLDC Motor Drive Reference Design Board  | EPC2302        |                        | with RA6T2                                                | 101012     |
| EPC9176                                       | 20 $A_{RMS}$ 3-Phase BLDC Motor Drive Reference Design Board         | EPC23102       |                        | CPU board for single motor                                |            |
| EPC9173                                       | 35 A <sub>RMS</sub> 3-Phase BLDC Motor Drive Reference Design Board  | EPC23101       | RTKOEMA430C00000BJ     | control evaluation equipped                               | RA4T1      |
| EPC9186                                       | 150 A <sub>RMS</sub> 3-Phase BLDC Motor Drive Reference Design Board | EPC2302        |                        | with RA4T1                                                |            |

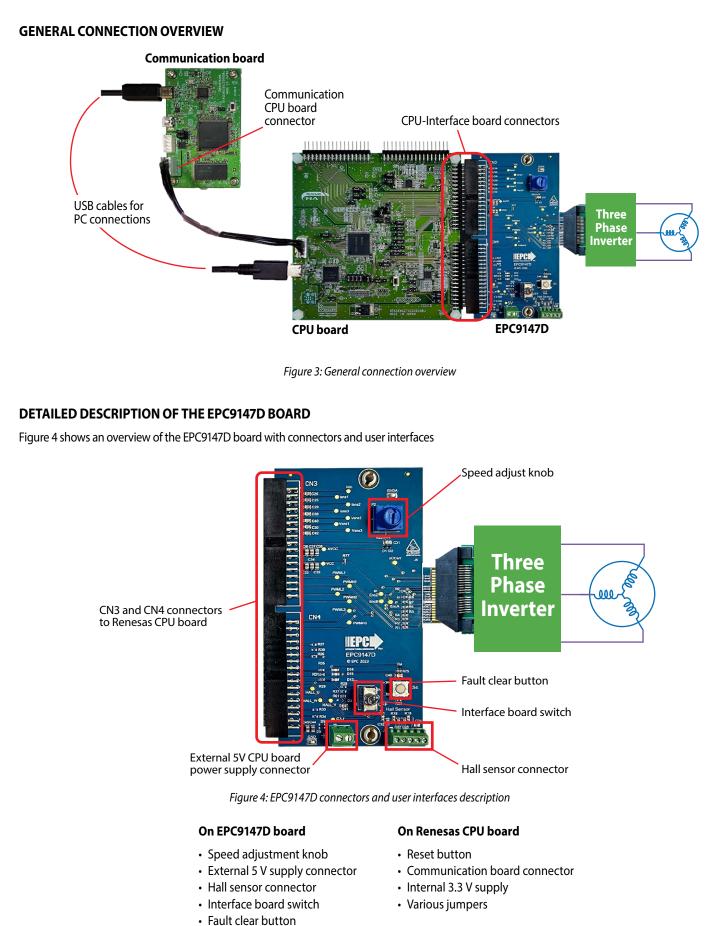

Several LEDs

## **Test Points**

In the EPC9147D, several test points measure analog, digital, error, and PWM signals. Two test points for each signal are provided on the top and bottom of the board to allow easier measurement of signals. The test point locations are shown in figure 5.

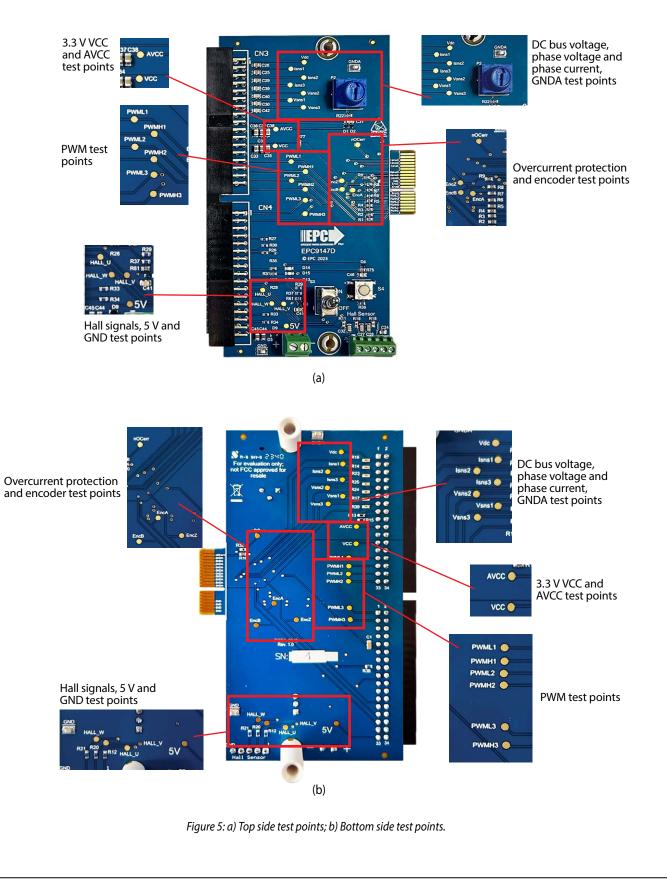

## **Over-Current Detection**

Both EPC inverter boards and Renesas CPU board are equipped with over current detection circuits. The interface board includes the option to mount the resistor R32 (10 k $\Omega$ ) in case there is a need to pull up the over-current signal. R32 is not mounted by default.

# **CONNECTION DETAILS**

The pin maps of each connector are shown in this section. Table 1 shows the map of the interface connector to the EPC inverter board. Table 2 and 3 show the interface connectors to Renesas CPU.

#### Table 3: Interface board connector to EPC inverter board

| Pin # | Pin Name |      | Pin # |
|-------|----------|------|-------|
| 2     | PWMH1    | GND  | 1     |
| 4     | PWML1    | GND  | 3     |
| 6     | PWMH2    | GND  | 5     |
| 8     | PWML2    | GND  | 7     |
| 10    | PWMH3    | 3V3  | 9     |
| 12    | PWML3    | 3V3  | 11    |
| 14    | EncA     | 3V3  | 13    |
|       | Inde     | x    |       |
| 18    | EncB     | GNDA | 17    |
| 20    | Encl     | GNDA | 19    |
| 22    | Vdc      | GNDA | 21    |
| 24    | Vsns1    | GNDA | 23    |
| 26    | Vsns2    | GNDA | 25    |
| 28    | Vsns3    | GNDA | 27    |
| 30    | NC       | GNDA | 29    |
| 32    | lsns1    | GNDA | 31    |
| 34    | lsns2    | GNDA | 33    |
| 36    | lsns3    | GNDA | 35    |
| 38    | NC       | OCPn | 37    |
| 40    | NC       | NC   | 39    |

| Pin # | Pin Na     | Pin Name |    |
|-------|------------|----------|----|
| 1     | NC         | GNDA     | 2  |
| 3     | VDC_AD     | GNDA     | 4  |
| 5     | IU_AD      | GNDA     | 6  |
| 7     | IW_AD      | GNDA     | 8  |
| 9     | IW_AD      | GNDA     | 10 |
| 11    | VU_AD      | VV_AD    | 12 |
| 13    | VW_AD      | GNDA     | 14 |
| 15    | GNDA       | GNDA     | 16 |
| 17    | Speed knob | GNDA     | 18 |
| 19    | AVCC       | AVCC     | 20 |
| 21    | GNDA       | GNDA     | 22 |
| 23    | VCC        | VCC      | 24 |
| 25    | GND        | GND      | 26 |
| 27    | UL_IN      | GND      | 28 |
| 29    | UH_IN      | GND      | 30 |
| 31    | VL_IN      | GND      | 32 |
| 33    | VH_IN      | GND      | 34 |

#### Table 5: CN4 interface connector to Renesas CPU board

| Pin # | Pin Name  |               | Pin # |
|-------|-----------|---------------|-------|
| 1     | WL_IN     | GND           | 2     |
| 3     | WK_IN     | GND           | 4     |
| 5     | NC        | NC            | 6     |
| 7     | NC        | NC            | 8     |
| 9     | NC        | GND           | 10    |
| 11    | GND       | OC_INV_OUT    | 12    |
| 13    | VCC       | NC            | 14    |
| 15    | NC        | Toggle switch | 16    |
| 17    | FC Button | Blu LED       | 18    |
| 19    | Green LED | Red LED       | 20    |
| 21    | HALL_U    | HALL_V        | 22    |
| 23    | HALL_W    | NC            | 24    |
| 25    | NC        | ENC_Z         | 26    |
| 27    | ENC_A     | GND           | 28    |
| 29    | ENC_B     | GND           | 30    |
| 31    | GND       | GND           | 32    |
| 33    | +5V       | +5V           | 34    |

# CONTROLLING A TEKNIC M-3411P-LN-08D MOTOR USING RENESAS MOTOR CONTROLLER

# I. Install e<sup>2</sup> studio

- 1. Download the *e<sup>2</sup> studio* software from the following link: https://www.renesas.com/us/en/software-tool/e-studio
- 2. The user must register and log in on renesas.com website to download the installation files
- 3. Unzip the downloaded folder and execute the program e<sup>2</sup> studio 2023-07 Installer for Windows (setup\_e2\_studio\_2023-07.exe)

| RENESAS                                            | Q Search                                                                                                    | 🗏 🖶 🌐 🕲                   |              |
|----------------------------------------------------|----------------------------------------------------------------------------------------------------|---------------------------|--------------|
| Products Applications D                            | esign Resources Sales & Support About                                                                                                    |                           |              |
| Design Resources > Development                     | 'ools → e² studio                                                                                                    |                           |              |
| <b>e<sup>2</sup> studio</b><br>IDE and Coding Tool |                                                                                                    |                           |              |
| Overview Downloads Docur                           | nentation Design & Development Explore Support Vide                                                                                                    | os & Training             |              |
| Additional Details                                 | nload secure documents. Please login now, or register for a new acco                                                                                                    | ount.                     |              |
|                                                    | nload secure documents. Please login now, or register for a new acco                                                                                                    | sunt.                     |              |
|                                                    |                                                                                                    | punt.                     | Date 🔹       |
|                                                    | * Downloads                                                                                                    | _                         | Date 🛛       |
|                                                    | Downloads Title  e <sup>1</sup> studio 2023-07 Linux Host                                                                                                    | Туре \$                   |              |
|                                                    | Downloads     Title      e <sup>4</sup> studio 2023-07 Linux Host     e <sup>1</sup> studio 2023-07 linux Host     e <sup>1</sup> studio 2023-07 linux Host     e <sup>1</sup> studio 2023-07 linstaller for Windows | Type III<br>Upgrade - IDE | Jul 20, 2023 |

Figure 6: e<sup>2</sup> studio software Renesas web page

4. Follow the steps in figure 7.

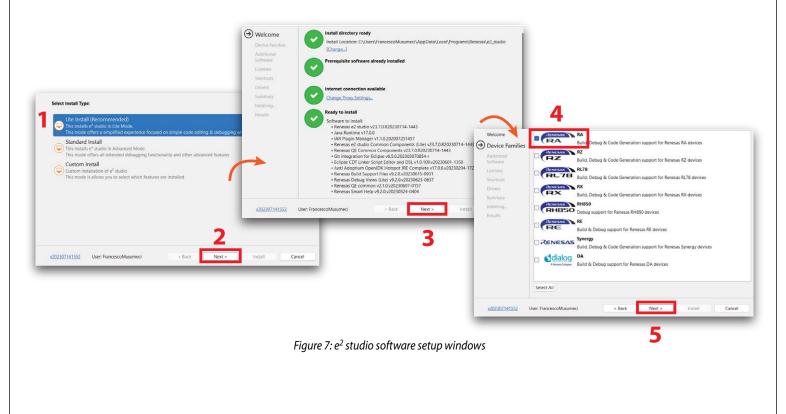

5. Select QE for Motor and Renesas FSP v4.2.0 on the Additional Software window (figure 8)

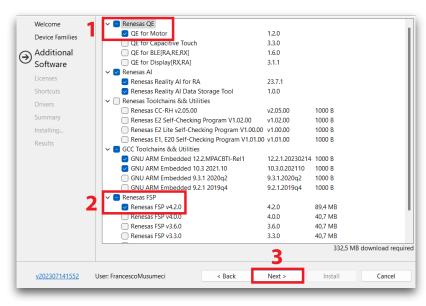

Figure 8: Additional Software setup section

6. Follow the steps in figure 9 and finally click on install

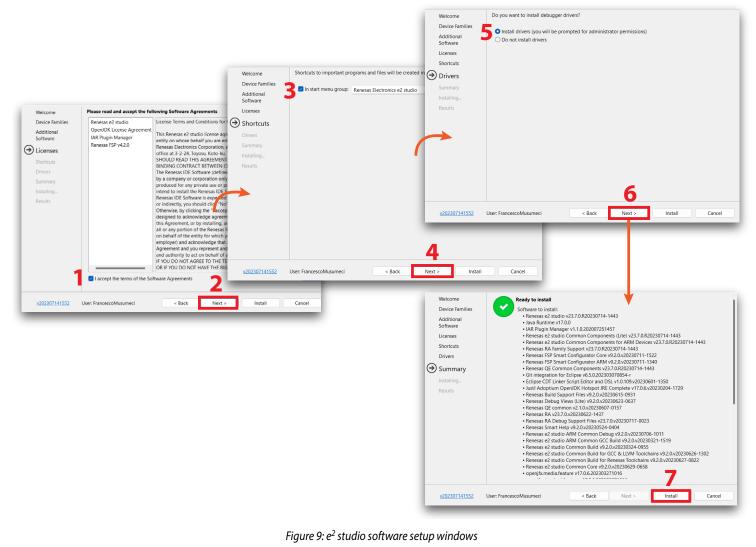

## II. Preparing for the first launch

- 1. Download the firmware file by clicking on **GitHub EPC Reference Design Firmware** link on the EPC9147D web page. The firmware comes as a zipped directory. Unzip the directory and save it in your hard disk
- 2. Open *e<sup>2</sup> studio*
- 3. Open **QE Motor** and **FSP visualization** as shown in figure 10. At this point the FSP window may be empty and the QE Motor window may not display. In that case proceed to next step.

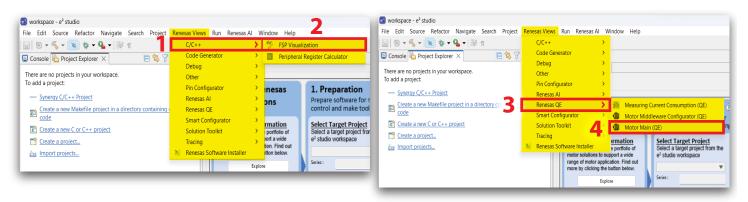

Figure 10: e<sup>2</sup> studio QE Motor and FSP enable

4. Import the firmware project into the *e<sup>2</sup> studio* workspace, as shown in figure 11:

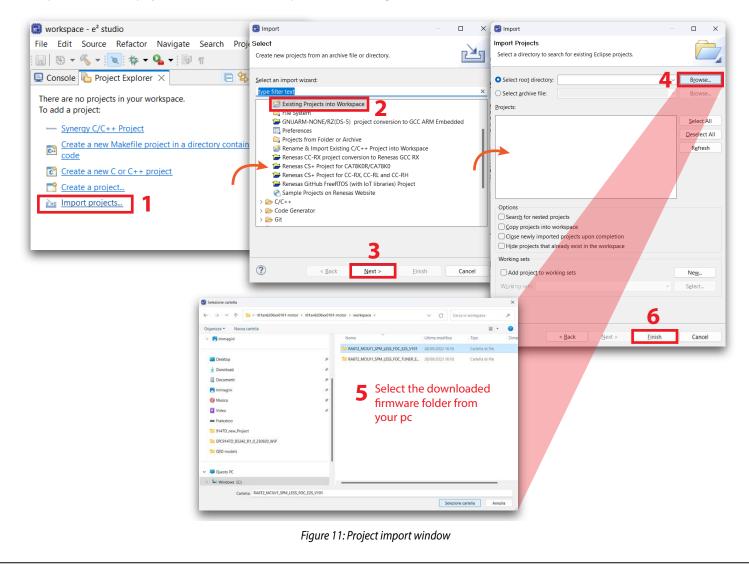

## III. Configure Motor Main (QE)

| Evaluating Renesas<br>Motor Solutions                                                                                                    | 1. Preparation ⑦<br>Prepare software for motor<br>control and make tool setting.                                                                                                    | 2. Tuning ?<br>Run the tuning program to obtain<br>the motor control parameters.                                                                                                    | 3. Analyze ⑦<br>Analyze and monitor the motor<br>system operation.                                                                                                    |
|----------------------------------------------------------------------------------------------------|----------------------------------------------------------------------------------------------------|----------------------------------------------------------------------------------------------------|----------------------------------------------------------------------------------------------------|
| Obtain More Information<br>Renesas has a diverse portfolio of<br>motor solutions to support a wide<br>range of motor application. Find out<br>more by clicking the button below.<br>Explore<br>Introduce Sample Program<br>Download and import sample<br>programs for motors.<br>Start | Select Target Project<br>Select a target project from the<br>e <sup>2</sup> studio workspace<br>Series :<br>Device :<br>Configure Motor Software<br>Start Configuration<br>Start Configuration<br>Download and install Renesas<br>Motor Workbench<br>Start<br>Configure Tool<br>Open QE Setting | Prepare Tuning Program         Select Tuning Program         Generate Tuning Program         Download Tuning Program         Tuning Program:         Download         Start Tuner         Select a configuration file for Tuner         Use Default Configuration         Launch Renesas Motor Workbench Tuner         Launch <tuner></tuner> | Build Application Program<br>Build Project<br>Download Application Program<br>Application Program.<br>Download<br>Start Analyzer<br>Select a configuration file for Analyzer<br>Use Default Configuration III v<br>Launch Renesas Motor Workbench Analyzer<br>Offline mode |

Figure 12: General QE Motor interface overview

- 1. In the Motor Main interface, under Preparation Tab, use the combo box to select the imported project
- 2. Click on Start Configuration to modify the project parameters
- 3. Click on the Start Configuration button shown in figure 13
- 4. Double click the **Motor Sensorless Vector Control** Box to open the FSP Visualization window; if the FSP window is not open repeat step 3.

| 1. Preparation (2)<br>Prepare software for motor<br>control and make tool setting.           | Select Target Project<br>Select a target project from the<br>e <sup>2</sup> studio workspace                                       | Motor Main (QE)     PRA6T2_MCILV1_SPM_LESS_FOC_E2S_V101] FSP Configu Stacks Configuration                                                                                                    | Generate Project Content                                          |
|----------------------------------------------------------------------------------------------|----------------------------------------------------------------------------------------------------|----------------------------------------------------------------------------------------------------|-------------------------------------------------------------------|
| Select Target Project<br>Select a target project from the<br>e <sup>2</sup> studio workspace | RA6T2_MCILV1_SPM_LESS_FOC_E         Series :         RA6T2         Device :         R7FA6T2BD3CFP         Configure Motor Software | Threads         €) New Threads           Common Stacks         Image: Common Stacks           Image: Common Stacks         Image: Common Stacks           Image: Common Stacks         Image: Common S |                                                                   |
| RA6T2_MCILV1_SPM_LESS_FOC_E2S_V101 Device:                                                   | 2 Start Configuration                                                                                                    | Objects & New Object >                                                                                                    | Outlion Module     ADC and PWM Modulation (rm_motor_driver)     O |

Figure 13: QE Motor initial settings

- 5. Regarding the FSP visualization figure 14:
  - 1) Change the general parameters based on the characteristics of the EPC inverter board connected to the EPC9147D. In figure 14, the hardware parameters shown belong to the power board EPC9194.
  - 2) Set the open-loop parameters following these steps:
    - a. Click on **Openloop State** button
    - b. Set 1A on the Current Reference section as in figure 14
  - 3) Set the voltage and current scale measurements
  - 4) Add the TEKNIC M-3411P-LN-08D motor main parameters shown in figure 14.
- 6. Click on Generate Project Content (figure 13)

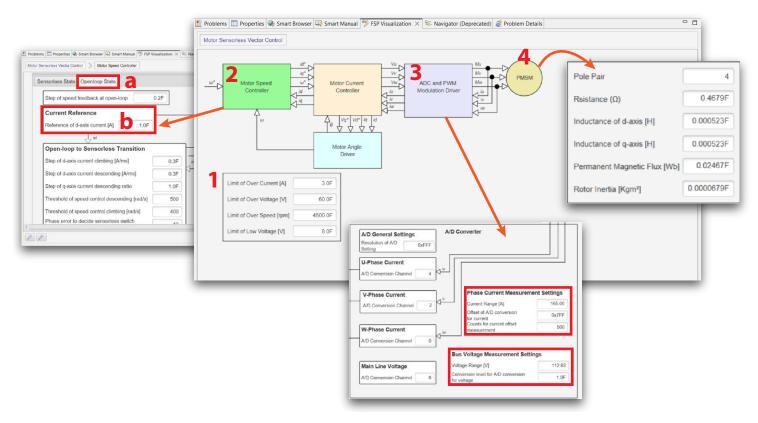

Figure 14: Motor control settings on FSP interface

- 7. Download and install Renesas Motor Workbench:
  - Download the Renesas Motor Workbench software from the following link: https://www.renesas.com/us/en/software-tool/renesasmotor-workbench
  - 2) Unzip the downloaded folder and execute the program on the internal Installer folder (called renesas\_motor\_workbench\_v311.msi)
  - 3) Follow the installation steps in figure 15
  - 4) Click on Open QE Setting, in the Configure Tool section, and apply the default configuration (figure 16).
  - 5) Click on **Apply** and **Close**

|                                                                                                    | 🔁 Renesas Motor Wo                       | rkbench                                                                                                    | Confirm Installation                                                                                                    | _                                                                                                    |
|----------------------------------------------------------------------------------------------------|------------------------------------------|----------------------------------------------------------------------------------------------------|----------------------------------------------------------------------------------------------------|----------------------------------------------------------------------------------------------------|
|                                                                                                    |                                          |                                                                                                    |                                                                                                    |                                                                                                    |
| Renesas Motor Workbench                                                                                                    | Select Installa                          | tion Folder                                                                                                    | The installer is ready to install Renesas Motor Workbench<br>Click "Next" to start the installation.                                                                                                    | n on your computer.                                                                                            |
|                                                                                                    | The installer will install !             | Renesas Motor Workbench to the following fol                                                                                                    |                                                                                                    |                                                                                                    |
| Welcome to the Renesas Motor Workbencl<br>Wizard                                                                                                    |                                          | click "Next". To install to a different folder, enter                                                                                                    |                                                                                                    |                                                                                                    |
|                                                                                                    | _                                        |                                                                                                    |                                                                                                    |                                                                                                    |
| The installer will guide you through the steps required to install Reness<br>computer.                                                                                                    | as M Eolder:                             | 86)\RenesasElectronics\Renesas Motor Work                                                                                                    | den Brow                                                                                                    |                                                                                                    |
|                                                                                                    | 1-1-1-1-1-1-1-1-1-1-1-1-1-1-1-1-1-1-1-1- | -,-                                                                                                    | Disk 0                                                                                                    |                                                                                                    |
|                                                                                                    |                                          |                                                                                                    | LJISK L                                                                                                    |                                                                                                    |
| (                                                                                                    | Install Renesas Moto                     | or Workbench for yourself, or for anyone who u                                                                                                    | ises this computer:                                                                                                    | 2                                                                                                    |
|                                                                                                    | CEveryone                                |                                                                                                    | < Back                                                                                                    | Next> Cancel                                                                                                   |
| MARNING: This computer program is protected by complete law and                                                                                                    | Just me                                  |                                                                                                    | 2                                                                                                    | Nexts Caricer                                                                                                  |
| WARNING: This computer program is protected by copyright law and<br>Unauthorized duplication or distribution of this program, or any portion<br>or criminal penalties, and will be prosecuted to the maximum extent po | ofit                                     | < Back                                                                                                    | Next > Cancel                                                                                                    |                                                                                                    |
| 1                                                                                                    |                                          |                                                                                                    | Current                                                                                                    |                                                                                                    |
|                                                                                                    |                                          |                                                                                                    |                                                                                                    |                                                                                                    |
| < Back                                                                                                    | lext > Cancel                            |                                                                                                    | a Renesas Motor Workbench                                                                                                    | >                                                                                                    |
|                                                                                                    |                                          |                                                                                                    | Installation Complete                                                                                                    |                                                                                                    |
|                                                                                                    |                                          |                                                                                                    |                                                                                                    | 2                                                                                                    |
|                                                                                                    |                                          |                                                                                                    | Renesas Motor Workbench has been successfully install                                                                                                    | ad                                                                                                    |
|                                                                                                    |                                          |                                                                                                    | Click "Close" to exit.                                                                                                    | <u>.</u>                                                                                                    |
|                                                                                                    |                                          |                                                                                                    |                                                                                                    |                                                                                                    |
|                                                                                                    |                                          |                                                                                                    |                                                                                                    |                                                                                                    |
|                                                                                                    |                                          |                                                                                                    |                                                                                                    |                                                                                                    |
|                                                                                                    |                                          |                                                                                                    |                                                                                                    |                                                                                                    |
|                                                                                                    |                                          |                                                                                                    |                                                                                                    |                                                                                                    |
|                                                                                                    |                                          |                                                                                                    |                                                                                                    |                                                                                                    |
|                                                                                                    |                                          |                                                                                                    | Please use Windows Update to check for any critical upd                                                                                                    | ates to the .NET Framework.                                                                                    |
|                                                                                                    |                                          |                                                                                                    |                                                                                                    | 4                                                                                                    |
|                                                                                                    |                                          |                                                                                                    |                                                                                                    |                                                                                                    |
|                                                                                                    |                                          |                                                                                                    | < Back                                                                                                    | Close Cancel                                                                                                   |
|                                                                                                    |                                          |                                                                                                    | < Back                                                                                                    | Close Cancel                                                                                                   |
|                                                                                                    |                                          |                                                                                                    | < Back                                                                                                    | Close Cancel                                                                                                   |
|                                                                                                    | Figure 15                                | · Renesas Motor Workh                                                                                                    |                                                                                                    | Close Cancel                                                                                                   |
|                                                                                                    | Figure 15.                               | : Renesas Motor Workt                                                                                                    |                                                                                                    | Close Cancel                                                                                                   |
|                                                                                                    | Figure 15.                               | : Renesas Motor Workt                                                                                                    |                                                                                                    | Close Cancel                                                                                                   |
|                                                                                                    | Figure 15.                               | : Renesas Motor Workt                                                                                                    |                                                                                                    | Close Cancel                                                                                                   |
|                                                                                                    | Figure 15.                               | : Renesas Motor Workb                                                                                                    |                                                                                                    |                                                                                                    |
|                                                                                                    | Figure 15                                | Preferences type filter text                                                                                                    |                                                                                                    | - 0                                                                                                    |
|                                                                                                    | Figure 15                                | Preferences type filter text Module Download                                                                                                    | Dench setup windows<br>QE for Motor<br>General settings for QE for Motor                                                                                                    | - 0                                                                                                    |
|                                                                                                    | Figure 15.                               | Preferences type filter text Module Download My Reness Reality Al Authenticat                                                                                                    | Dench setup windows<br>QE for Motor<br>General settings for QE for Motor<br>Renesas Motor Workbench location                                                                                                    | - 0                                                                                                    |
|                                                                                                    | Figure 15.                               | Preferences      type filter text      Module Download      My Renesas     Reality AI Authenticat      < Renesas QE                                                                                                    | Chench setup windows QE for Motor General settings for QE for Motor Remeass Motor Workbench location Specify Renesss Motor Workbenchexe path                                                                                                    | - 0<br>¢•¢                                                                                                    |
|                                                                                                    |                                          | Preferences  type filter text  Module Download  My Renesas  Reality AI Authenticat  Renesas OE  GE For Motor  Renesas Toolchain My                                                                                                    | Cherch setup windows  Ceneral settings for QE for Motor  Renesas Motor Workbench location  C Specify Renesas Motor Workbench.exe path  C AProgram Files (x86)/RenesasElectronics/Renesas Motor Workbench/Rene                                                                                                    | - 0<br>¢•¢                                                                                                    |
| Introduce Related Too                                                                                                    |                                          | Preferences  type filter text Module Download My Renesas Reality Al Authenticat Renesas Cole GE for Motor Renesas Toolchain Me Smart Browser > Smart Configurator                                                                                                    | Chench setup windows QE for Motor General settings for QE for Motor Remeass Motor Workbench location Specify Renesss Motor Workbenchexe path                                                                                                    | - 미<br>수 국 수 대<br>zsas Motor Workbench.exe Brows                                                               |
|                                                                                                    | 1                                        | Preferences      type filter text      Module Download My Renesas     Reality AI Authenticat      Renesas Colchain Ma     Smart Browser     > Smart Comfigurator     Smart Demo                                                                                                    | Deench setup windows  Deench setup windows  Deench setup windows  Deench setup windows  Deench setup setup   | - □<br>⇔ + ⇔ →<br>zsas Motor Workbench.exe<br>Birowsk                                                          |
| Download and install Rene                                                                                                    | 1                                        | Preferences  type filter text Module Download My Renesas Reality Al Authenticat Renesas Cot GE for Motor Renesas Toolchain My Smart Bornovser Smart Configurator Smart Demo Smart Demo Smart Demo Smart Manual Support Folders                                                                                                    | Cherach setup windows  Ceneral settings for QE for Motor  Renesas Motor Workbench location  Sepecify Renesas Motor Workbench installation  Renshalibation found is C. (Chergan Files (SBG))Renesas Electronics/Renesas Motor Workbench (Rene Settings for getting sample programs and related tools  Region setting:  Europe/Middle East/Afr                                                                                                    | - C<br>C<br>Sass Motor Workbench.exe<br>Browse<br>SenchTRenesas Motor Workbench exe                            |
|                                                                                                    | 1                                        | Preferences      type filter text      Module Download     My Renesas     Reality Al Authenticat <ul> <li>Renesas CE</li> <li>OE for Motor</li> <li>Renesas Toolchain Me</li> <li>Smart Browser</li> <li>Smart Demo</li> <li>Smart Demo</li> <li>Smart Demo</li> <li>Smart Demo</li> <li>Smart Demo</li> <li>Smart Demo</li> <li>Smart Demo</li> <li>Smart Demo</li> <li>Smart Manual</li> <li>Support Folders</li> <li>Synport Folders</li> <li>Synport Folders</li></ul>                                                                                                    | Dench setup windows Dench setup windows Dench setup windows Dench setup windows Dench setup windows Dench setup setup se | - C<br>C<br>Sass Motor Workbench.exe<br>Browse<br>SenchTRenesas Motor Workbench exe                            |
| Download and install Rene<br>Motor Workbench                                                                                                    | <u>Il</u><br>Isas                        | Preferences      type filter text      Module Download Module Download My Renesas Reality AI Authenticat      Renesas Coordination     Renesas Toolchain Ma Smart Browser      Smart Cermo     Smart Demo     Smart Demo     Symerty Configuration     Tracealyzer     TraceX                                                                                                    | Cherach setup windows  Ceneral settings for QE for Motor  Renesas Motor Workbench location  Sepecify Renesas Motor Workbench installation  Renshalibation found is C. (Chergan Files (SBG))Renesas Electronics/Renesas Motor Workbench (Rene Settings for getting sample programs and related tools  Region setting:  Europe/Middle East/Afr                                                                                                    | - □<br>⇔ マ ⇔ ▼<br>esas Motor Workbench.exe<br>Browse<br>benchRenesas Motor Workbench exe<br>ica                |
| Download and install Rene                                                                                                    | 1                                        | Preferences  Pype filter text  Module Download My Renesas Reality AI Authenticat Renesas Coe GE for Motor Renesas Toolchain Me Smart Browser Smart Demo Smart Configurator Smart Demo Smart Manual Support Folders Synergy Configuration Tracealyzer                                                                                                    | Context Sector Sector   | casas Motor Workbench.exe Browse<br>benchRenesas Motor Workbench exe<br>ica                                    |
| Download and install Rene<br>Motor Workbench                                                                                                    | <u>Il</u><br>Isas                        | Preferences  type filter text  Module Download My Renesas Reality AI Authenticat  Renesas CG  Cet for Motor  Renesas COL foor Motor  Renesas Toolchain Me Smart Browser  Smart Configurator Smart Configurator Support Folders  Synerry Configurator  Tracelyzer  TraceX  Run/Debug Scripting  Tominal                                                                                                    | Cherach setup windows  Ceneral settings for QE for Motor  General settings for QE for Motor  Reness Motor Workbench location  Specify Reness Motor Workbench exe path  CAProgram Files (ABD) RenessElectronics(Reness Motor Workbench) Rene Search automatically for Reness Motor Workbench installation  Installation found at <u>CProgram Files (ABD) RenessElectronics(Reness Motor Workbench)</u> Settings for getting sample programs and related tools Region setting:  Europe/Middle East/Afr HTP communication timeout (sec):  10  Automatically check for the latest version of Renessa Motor Workbench Motor sample program save directory:  CAPFancesco                                                                                                    | ca<br>→ ← ← ← ←<br>ca<br>banchRenesas Motor Workbench ese<br>ica<br>Browse                                     |
| Download and install Rene<br>Motor Workbench                                                                                                    | <u>Il</u><br>Isas                        | Preferences  type filter text  Module Download My Reness Reality Al Authenticat      Reness OE     OE for Motor     Reness Toolchain My     Smart Brower      Smart Configurator     Smart Manual     Support Folders     Synerry Configuration     Tracealyzer     TraceX     RuryDebug     Scripting     imminal     I Tacting                                                                                                    | Constant Sector Sector  | ca<br>→ → → → →<br>ca<br>banchRenesas Motor Workbench are<br>banchRenesas Motor Workbench are<br>ica<br>Browse |
| Download and install Rene<br>Motor Workbench<br>Start<br>Configure Tool                                                                                                    | <u>Il</u><br>Isas                        | Preferences  ype filter text Module Download My Renesas Reality Al Authenticat Renesas CoE OE for Motor Renesas Toolchain My Smart Browser Smart Demo Smart Demo Smart Onfigurator Smart Manual Support Folders Synergy Configuratior Tracealyzer TraceX RunZebug Scripting Tominal Tominal Support                                                                                                    | Constant Sector Sector  | ca<br>→ → → → →<br>ca<br>banchRenesas Motor Workbench are<br>banchRenesas Motor Workbench are<br>ica<br>Browse |
| Download and install Rene<br>Motor Workbench<br>Start                                                                                                    | <u>Il</u><br>Isas                        | Preferences  Pype filter text  Module Download My Renesas Reality AI Authenticat Renesas Coel Ce for Motor Renesas Toolchain Me Smart Bernose Smart Demo Smart Configurator Smart Configurator Configurator Smart Configurator Smart Configurato | Constant Sector Sector  | ca<br>→ ← ← ← ←<br>ca<br>banchRenesas Motor Workbench ese<br>ica<br>Browse                                     |

Figure 16: Motor Workbench configuration window

? ڬ 🗹 🔘

Apply and Close

Cance

- 8. Start the motor control figure 17:
  - 1) In the Motor Main Analyze window click on Build Project under Build Application Program section
  - 2) Connect the CPU board to the PC as shown in figure 18 and program the application firmware in the Renesas controller by clicking on download button in the **Download Application Program** section
  - 3) Launch Renesas Motor Workbench software:
    - a) Disconnect the CPU board from the PC
    - b) Connect the 3-phase inverter board and motor combo to the Communication board and CPU board combo (figure 19)
    - c) Provide 5 V power supply to the interface board
    - d) Provide a proper power supply to the 3 phase inverter board
    - e) Turn on the power and click on Launch Analyzer button. If a connection error is displayed, the virtual COM port (VCP) driver needs to be downloaded and installed from the following link (https://www.ftdichip.com/Drivers/VCP.htm). You do not need to do anything if you do not see any error. More details are shown in the Renesas Application Development Guide from the following link: https://www.renesas.com/us/en/software-tool/qe-motor-development-assistance-tool-motor-applications
- 4) Click on the **Easy** button to open the easy motor drive GUI.

|   | 3. Analyze 🕐                                                                                                    | Renesas Motor Workbench <rmt file="">: C\Francesco\Renesas motor drive firmware\v01an6206xo0101-motor\v01an6206xo0101-motor\v0rkspace\RA612,</rmt> |                                                  |
|---|----------------------------------------------------------------------------------------------------|----------------------------------------------------------------------------------------------------|--------------------------------------------------|
|   | Analyze and monitor the motor system operation.                                                                    | File Help 4 Easy Analyzer Main Window                                                                                                    |                                                  |
| 1 | Build Application Program Build Project                                                                            | Menu Board UI RMW UI Details Resize                                                                                                    | Antrol Window  Read  Variable Data Variable List |
|   | Download Application Program<br>Application Program:<br>Debug\RA6T2_MCILV1_SPM_LESS_FOC_E2S_V101.elf               | Execution No. 0 Execution No. 0                                                                                                    | Variable Name Varial<br>com_u1_mode_system       |
| 2 | Download                                                                                                    | Exec No Seq No Command Value Descr                                                                                                    | com_u1_sw_userif<br>com_f4_ref_speed_rpm         |
|   | Start Analyzer           Select a configuration file for Analyzer           RA6T2_MCILV1_SPM_LESS_FOC_E2S_V101.rmt | Set speed Stop                                                                                                    | g_u1_enable_write<br>com_u1_enable_write         |
|   | Launch Renesas Motor Workbench Analyzer                                                                            | Refiseed 2000 Execution No. 0                                                                                                    | g_f4_id_ref_monitor<br>g_f4_id_ad_monitor        |
| 3 | Launch <analyzer></analyzer>                                                                                       |                                                                                                    | g_f4_iq_ref_monitor<br>q f4_iq ad monitor        |
|   | 1                                                                                                    | Ch #6: g_14_iq_ad_monitor 200.00m 0<br>Ch #7: g_14_iq_ad_monitor 200.00m 0<br>Ch #7: g_14_iu_ad_monitor 200.00m 0                                  | Select Data Control Up Dov                       |
|   |                                                                                                    | Ready CPU: RA6T2 Serial : SCI9 PORT:COM3                                                                                                    |                                                  |

Figure 17: Build, Download and run project section

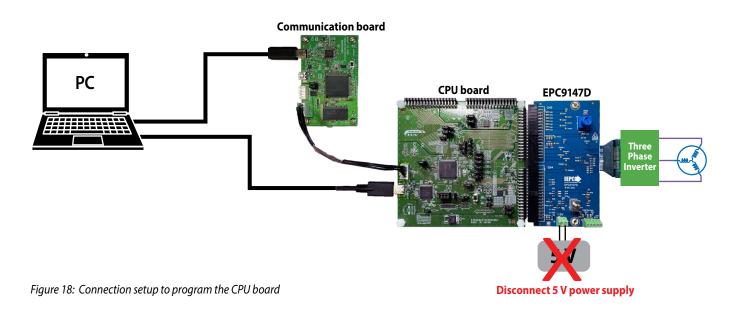

## Motor Drive Controller Interface Board - Renesas RA6T2/RA4T1 Controller Board

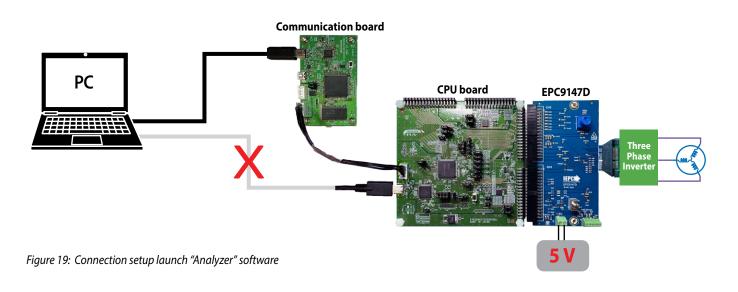

## Renesas easy motor drive interface

There are two possible ways to control the motor:

- 1. Through the EPC9147D interface board;
- 2. Through the Renesas GUI.

# EPC9147D interface board motor control

- 1) Make sure the interface board knob is starting in the upright position. (Tis is zero RPM)
- 2) Switch on the toggle switch on the interface board
- 3) Click on the interface fault clear button or double click on the GUI Reset switch
- 4) Switch off the RMW UI switch on the Motor Workbench software. Motor can now be controlled by the interface board knob
- 5) Click on the Play button, then the Start button to see the parameter values on the Motor Workbench software
- 6) Turn the board knob to change the motor speed and direction
- 7) To reset in case of error, click on the interface fault clear button or on the GUI reset button (it is advisable to set the motor control to zero RPM before resetting)
- Click on the interface fault clear button or on the GUI reset button, to reset in case of an error (it is advisable to stop the motor control before resetting).

| File     | Help    | E            | asy Analyzer |                  | Main Window              |              |
|----------|---------|--------------|--------------|------------------|--------------------------|--------------|
|          | Ready   | Slider       | Sequence     | Speed Position   | Reset RMW UI             | s<br>n<br>\$ |
|          | 2 Start | Ref speed    |              | Speed 0          | Ref speed [rpm]     4000 | speed [rpm]  |
| arameter | Value   |              | 0            | ANIMUM           | 3000                     | 3000         |
| dc [V]   | 0       |              | rpm          |                  | 1000                     | 1000         |
|          |         | -2400        | 2400         |                  | 0                        | 0            |
|          |         | Slider1      | 0.00         |                  | -1000                    | -1000        |
|          |         | 0            |              |                  | -2000                    | -2000        |
|          |         | 0<br>Slider2 | 0.00         | -2400 2400       | -3000                    | -3000        |
|          |         | 0            | 0.00         | 0                | 0 200 400 600 800        | 1000         |
|          |         | 0            | 50           | 0 <sub>rpm</sub> |                          | 900          |
|          |         | Slider3      | 0.00         |                  | Time[ms]                 | lq [A] —     |
|          |         | 0            | 50           | lq 0             | 0.4                      | 04           |
|          |         | Slider4      | 0.00         |                  | 0.3                      | 0.3          |
|          |         |              | 50           | ALTINA COMPLETE  | 02 ·                     | 0.2 🕤        |
|          |         | Slider5      | 0.00         |                  | 0.1                      | 0.1          |
|          |         | 0            |              |                  | -0.1                     | -0.1         |
|          |         | 0<br>Slider6 | 0.00         |                  | -0.2                     | -0.2         |
|          |         | 0            | 0.00         | -0.5 0.5         | -0.3                     | -0.3         |
|          |         | 0            | 50           |                  | -0.4                     | -0.4         |
|          |         | Slider7      | 0.00         |                  | 0 200 400 600 800        | 1000         |

Figure 20: EPC9147D interface motor control settings

#### **Renesas PC GUI motor control**

- 1) Switch on the RMW UI switch on the Motor Workbench software
- 2) Double click on the Reset switch on the Motor Workbench software
- 3) Click on the Play button, then the Start button to see the parameter values on the Motor Workbench software
- 4) Enter the desired reference speed value in the Ref speed box
  - · Can also use the slider to choose a value
  - Entering a negative value will change the direction of the motor
- 5) To reset in case of error, click on the interface fault clear button or on the GUI reset button (it is advisable to set the motor control to zero RPM before resetting).
- 6) Click on the Settings button and then click on the blue button in figure 21 to set the desired maximum reference speed value

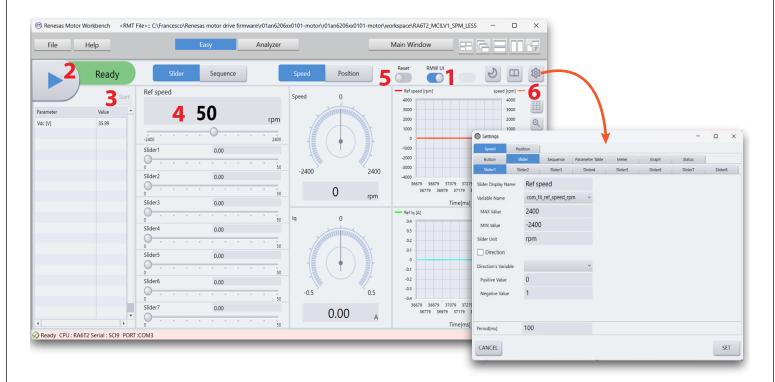

Figure 21: Renesas PC GUI motor control settings

# **For More Information:**

Please contact **info@epc-co.com** or your local sales representative

Visit our website: www.epc-co.com

Sign-up to receive EPC updates at **bit.ly/EPCupdates** 

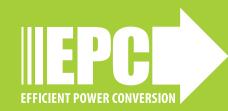

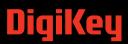

EPC Products are distributed through Digi-Key. **www.digikey.com** 

#### **Demonstration Board Notification**

The EPC9147D board is intended for product evaluation purposes only. It is not intended for commercial use nor is it FCC approved for resale. Replace components on the Evaluation Board only with those parts shown on the parts list (or Bill of Materials) in the Quick Start Guide. Contact an authorized EPC representative with any questions. This board is intended to be used by certified professionals, in a lab environment, following proper safety procedures. Use at your own risk.

As an evaluation tool, this board is not designed for compliance with the European Union directive on electromagnetic compatibility or any other such directives or regulations. As board builds are at times subject to product availability, it is possible that boards may contain components or assembly materials that are not RoHS compliant. Efficient Power Conversion Corporation (EPC) makes no guarantee that the purchased board is 100% RoHS compliant.

The Evaluation board (or kit) is for demonstration purposes only and neither the Board nor this Quick Start Guide constitute a sales contract or create any kind of warranty, whether express or implied, as to the applications or products involved.

Disclaimer: EPC reserves the right at any time, without notice, to make changes to any products described herein to improve reliability, function, or design. EPC does not assume any liability arising out of the application or use of any product or circuit described herein; neither does it convey any license under its patent rights, or other intellectual property whatsoever, nor the rights of others.